# 18.3 Configure Password Security

#### 18.3.1 Export GUID File

The GUID file may help you to reset password when you forget password.

- Step 1 Select to export GUID file when you are activating the device, or editing the admin user account.
- Step 2 Insert the USB flash disk to your device, and export the GUID file to the USB flash disk.

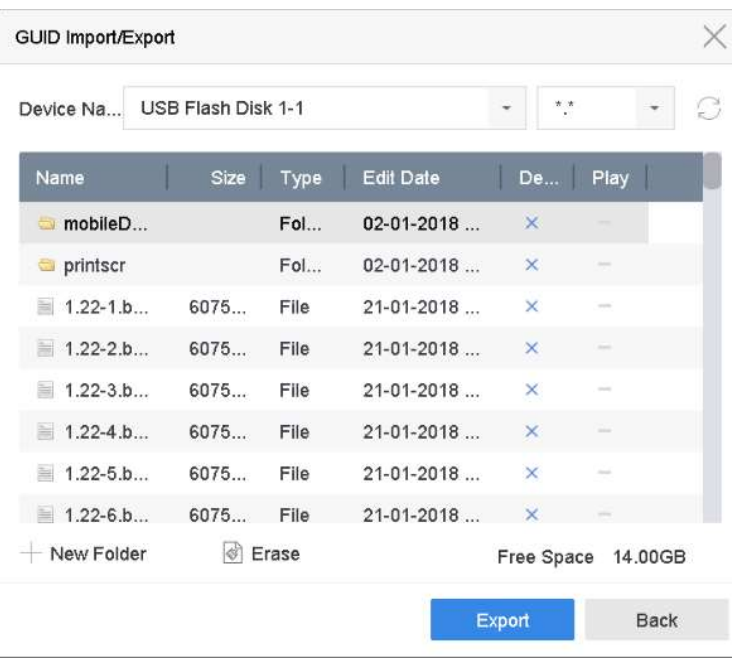

 $\boxed{\mathbf{i}}$  NOTE

Please keep your GUID file properly for future password resetting.

## 18.3.2 Configure Security Questions

The security question configuration may help you to reset password when you forget your password or encounter security issues.

- Step 1 Click Security Question Configuration when you are activating the device, or editing the admin user account.
- Step 2 Select three security questions from the drop-down list and input the answers.
- Step 3 Click OK.

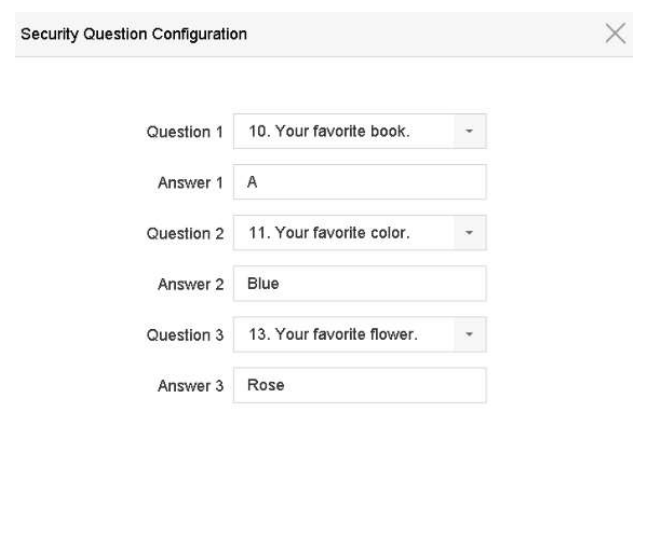

## 18.3.3 Configure Reserved Email

#### Purpose:

The reserved email will help you to reset password when you forget your password.

- Step 1 Check Reserved E-mail when you are activating the device, or click Modify when you are editing the admin user account.
- Step 2 Enter reserved email address.
- Step 3 Click OK.

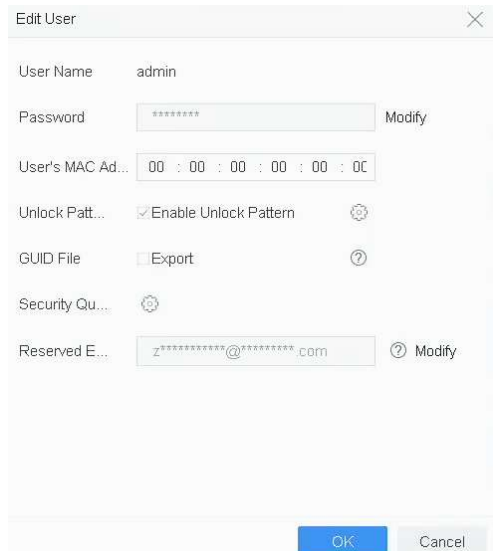

Cancel